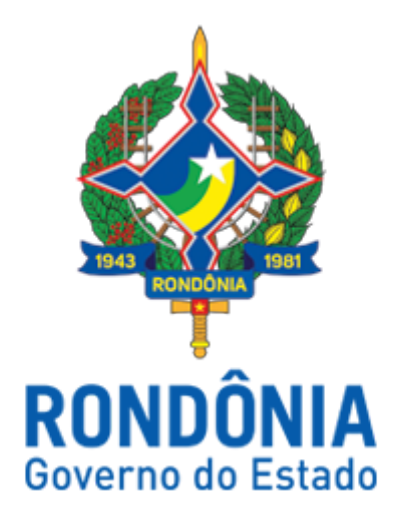

## Secretaria de Estado de Finanças - SEFIN Instrução Normativa nº 003/2018/SEFIN-SUPER

 Estabelece e disciplina as regras para cadastro inicial e atualização cadastral de usuários no âmbito do Sistema Integrado de Administração e Finanças para Estado e Municípios - SIAFEM, ou outro sistema que vier a substituí-lo.

O **SUPERINTENDENTE DE CONTABILIDADE**, no uso de suas atribuições conferidas pela Lei Complementar n. 697, de 26 de dezembro de 2012;

Considerando sua função de autoridade contábil e sua missão instucional de planejar, orientar, coordenar, supervisionar e controlar as atividades contábeis;

## **RESOLVE:**

Art. 1º. O cadastramento de usuários do SIAFEM, ou outro sistema que vier a substituílo, dar-se-á, tão somente, por meio de solicitação formal do gestor da unidade, no âmbito do Sistema Eletrônico de Informações – SEI ou outro que vier a substuí-lo, a qual o usuário estará vinculado, informando, de forma clara e precisa, o nível de acesso necessário ao desenvolvimento das funções a serem desempenhadas juntamente com a idenficação do usuário com: Nome, CPF e matrícula.

§ 1º. Deverá apresentar, ainda, cópia do documento pessoal do servidor, com foto.

§ 2º. É de inteira responsabilidade do gestor a atualização do rol de usuários ativos do SIAFEM, devendo este comunicar, de imediato, à Superintendência de Contabilidade - SUPER em caso de desligamento de servidor e/ou mudança de unidade gestora.

Art. 2º. Posterior à solicitação formal do gestor, o usuário deverá preencher o Formulário de Castrado de Usuários disponível no sitio eletrônico: http://www.contabilidade.ro.gov.br/campanhacadastral/ , na aba "Procedimentos - Atualização Cadastral" com as seguintes informações:

I - Informações básicas:

- a) Nome Completo
- b) CPF
- c) RG
- d) Órgão emissor do RG
- e) UF emissor do RG
- f) e-mail corporativo
- g) Telefone corporativo
- h) Telefone celular
- II Endereço:
- a) CEP
- b) Logradouro
- c) número
- d) complemento
- e) bairro
- f) cidade
- g) UF (estado)
- III Informações Funcionais:
- a) Matrícula
- b) Classificação (efetivo/comissionado)
- c) Data de nomeação
- d) Cargo
- e) Nível de escolaridade
- f) Formação
- g) UG atual
- h) UG de origem

Parágrafo único. As informações prestadas pelos usuários estarão sujeitas à validação da Superintendência de Contabilidade.

Art. 3º. Ao final de cada exercício financeiro, ou seja, em 31 de dezembro, a SUPER efetuará o bloqueio de todos os usuários do sistema.

Parágrafo único. Excepcionalmente, no exercício de 2018, o procedimento de que trata o *caput* ocorrerá em 24 de setembro de 2018.

Art. 4º. O desbloqueio dar-se-á mediante encaminhamento formal do gestor do rol de usuários ativos de cada unidade gestora, até o dia 10 de janeiro de cada exercício financeiro, e ainda, com a adoção, por parte dos usuários, do procedimento especificado no art. 2º.

§1º Excepcionalmente, no exercício de 2018:

2018;

a) os gestores deverão encaminhar o rol de servidores ativos até o dia 28 de setembro de

b) os servidores deverão realizar a atualização cadastral, por meio do sítio da Superintendência de Contabilidade, até o dia 10 de outubro de 2018.

§2º. O servidor não elencado no rol de que trata o *caput* será automaticamente inativado no SIAFEM, ou outro sistema que vier a substituí-lo.

Art. 5º. Os procedimentos de que tratam esta Instrução Normativa alcançará todos os órgãos e entidades usuárias do SIAFEM, incluindo os Poderes Legislativo e Judiciário, assim como o Ministério Público, Tribunal de Contas e Defensoria Pública Estadual.

Art. 6º Esta instrução normativa entra em vigor na data de sua publicação.

Porto Velho, 24 de setembro de 2018.

## **JOSÉ CARLOS DA SILVEIRA**

Superintendente de Contabilidade

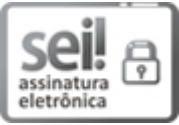

Documento assinado eletronicamente por **Jose Carlos da Silveira**, **Superintendente**, em 21/09/2018, às 10:56, conforme horário oficial de Brasília, com [fundamento](http://www.diof.ro.gov.br/data/uploads/2017/04/Doe-05_04_2017.pdf) no caput III, art. 12 do Decreto nº 21.794, de 5 Abril de 2017.

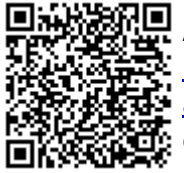

A autenticidade deste documento pode ser conferida no site http://sei.sistemas.ro.gov.br/sei/controlador\_externo.php? acao=documento\_conferir&id\_orgao\_acesso\_externo=0, informando o código verificador **3022112** e o código CRC **005847E4**.

Referência: Caso responda esta Instrução Normativa, indicar expressamente o Processo nº 0030.338191/2018-60 SEI nº 3022112